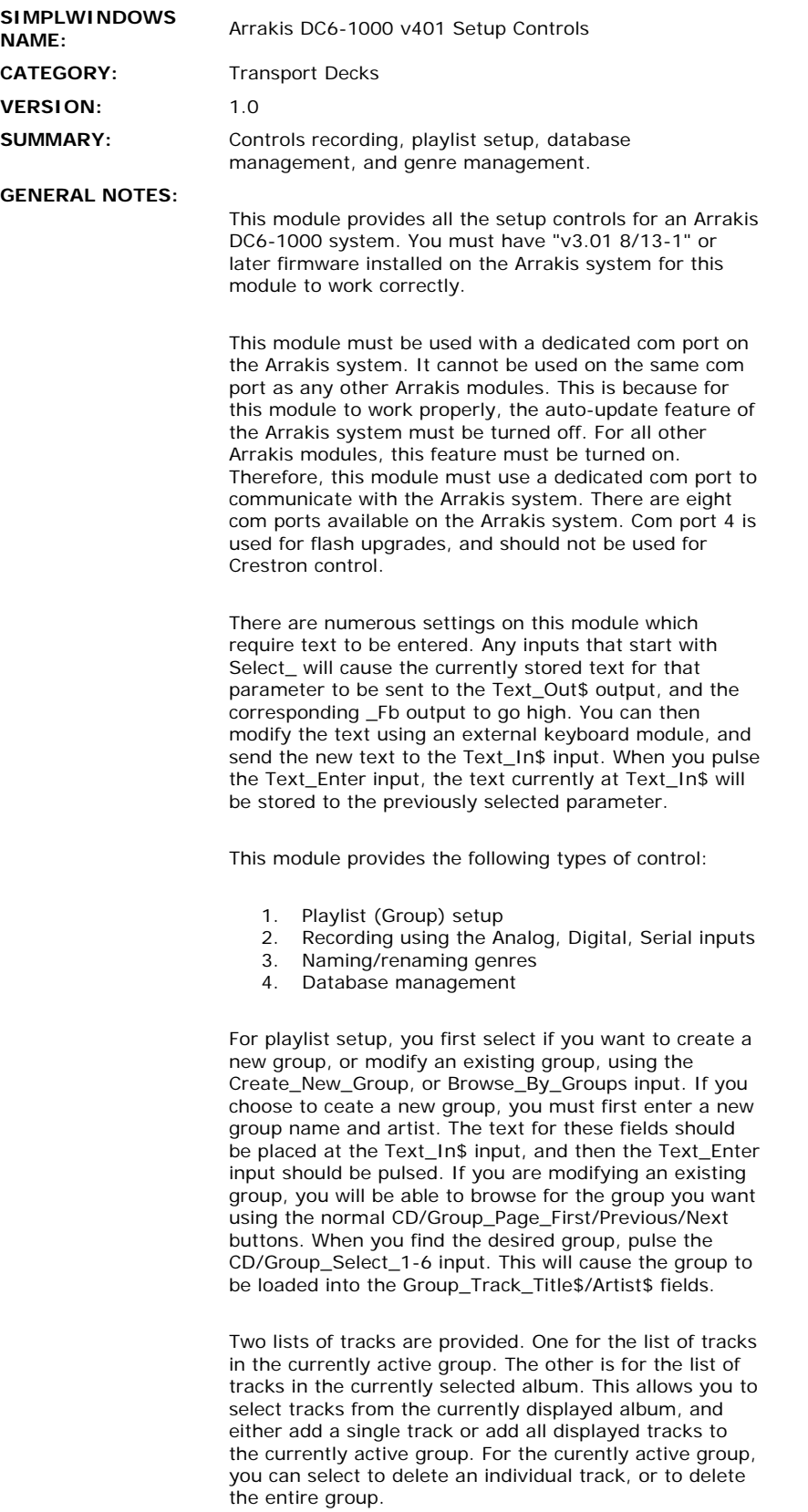

The recording controls on this module are for use when using the Analog, Digital, or serial inputs on the Arrakis system. They are not for use when ripping a CD from the tray. Use the Global Processor module to receive status when ripping a CD from the tray.

When recording, you must first enter record mode by pulsing the Enter\_Record\_Mode input. This will start a polling sequence, in which the Crestron system will poll for the current record status, and the current time remaining, every second. When you are finished recording, you must pulse the Exit\_Record\_Mode to stop the polling.

There are several parameters that you must set before starting to record.

- You must select to Record\_From\_Analog/Digital/Serial\_Input.
- You must set the record threshold using the Record\_Threshold\_Up/Down input.
- You must turn Auto-Trim on or off.
- You must choose if you are going to record a new disc, or onto an existing disc.
- You must specify a disc number, track number, time to record, disc name/artist, and track name/artist.

This module will automatically fill in the relevent information for you, including the next disc number available, and the next track number available. It will also use the last disc information selected in the Setup Zone to fill in the disc name and artist.

Any of these fields can be modified by pulsing the appropriate Select\_\* input. This will cause the current information for that parameter to be sent to the Text\_Out\$ output. You can then modify the text, and place it at the Text\_In\$ input, and pulse the Text\_Enter input to save it.

Note that the time to record must be entered as four digits in mmss format. So to record 2 minutes and 30 seconds, you would enter 0230.

After setting up all the recording parameters, you can pulse the Record input. When you are done, pulse the Stop input. If you were recording a new disc you must then pulse the Save\_New\_Disc input to add the disc to the Arrakis database.

This module also allows you to modify the name of any of the 32 available genres. Start by selecting a Genre using the Select\_Genre\_1-32 input. The name of the currently selected genre will be sent to the Text\_Out\$ output. You can then modify the name, place the new name at the Text\_In\$ input, and pulse the Text\_Enter input to save the new name.

This module also allows you to modify the contents of the Arrakis database. You can change the album or track name or artist, as well as delete the current album or track. In addition, you can also assign which genres you would like the album to be a part of. The current album/track is determined by the Setup Zone (1 - 6) parameter field. Whichever album and track is playing in the zone specified by Setup Zone is the one which you will be modifying. So you will use the normal Arrakis playback modules to select and play an album, and then use this module to make changes to the currently selected album.

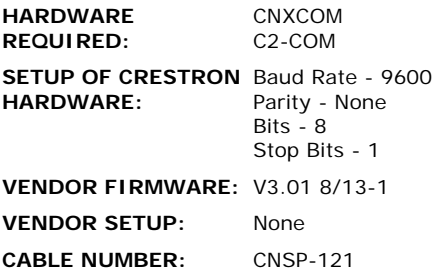

## **CONTROL:**

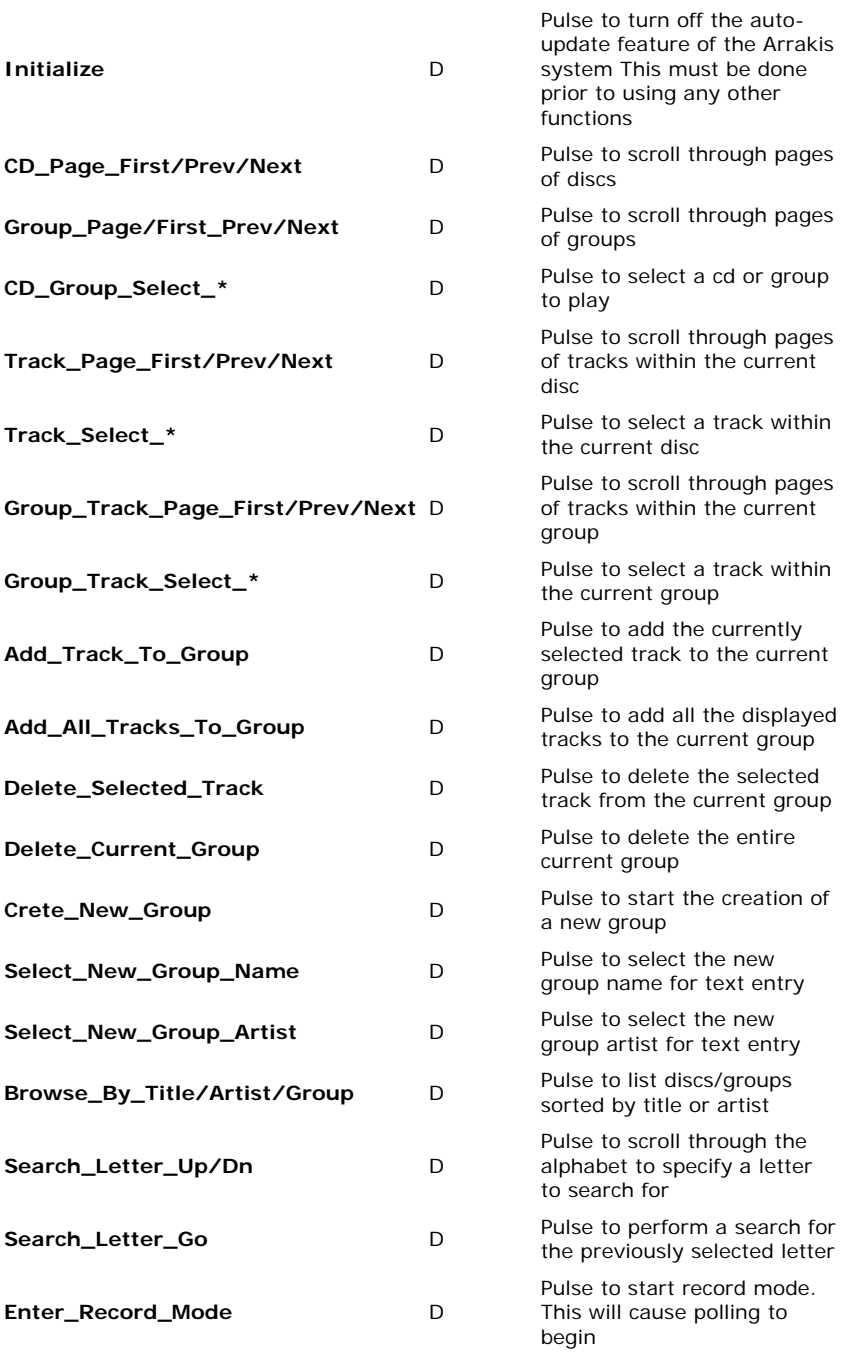

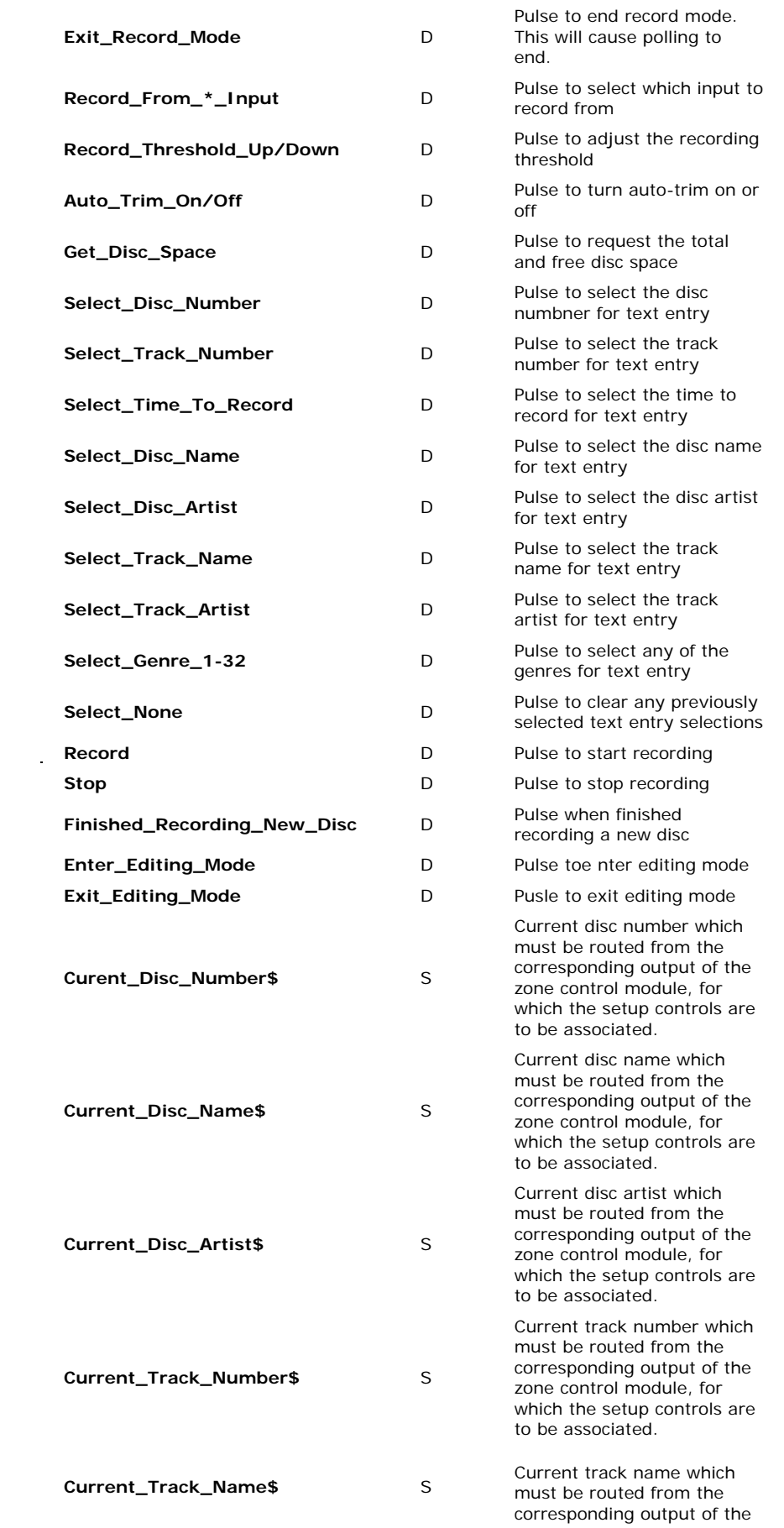

 $\label{eq:2.1} \frac{1}{\sqrt{2}}\int_{\mathbb{R}^3}\frac{1}{\sqrt{2}}\left(\frac{1}{\sqrt{2}}\right)^2\frac{1}{\sqrt{2}}\left(\frac{1}{\sqrt{2}}\right)^2\frac{1}{\sqrt{2}}\left(\frac{1}{\sqrt{2}}\right)^2\frac{1}{\sqrt{2}}\left(\frac{1}{\sqrt{2}}\right)^2.$ 

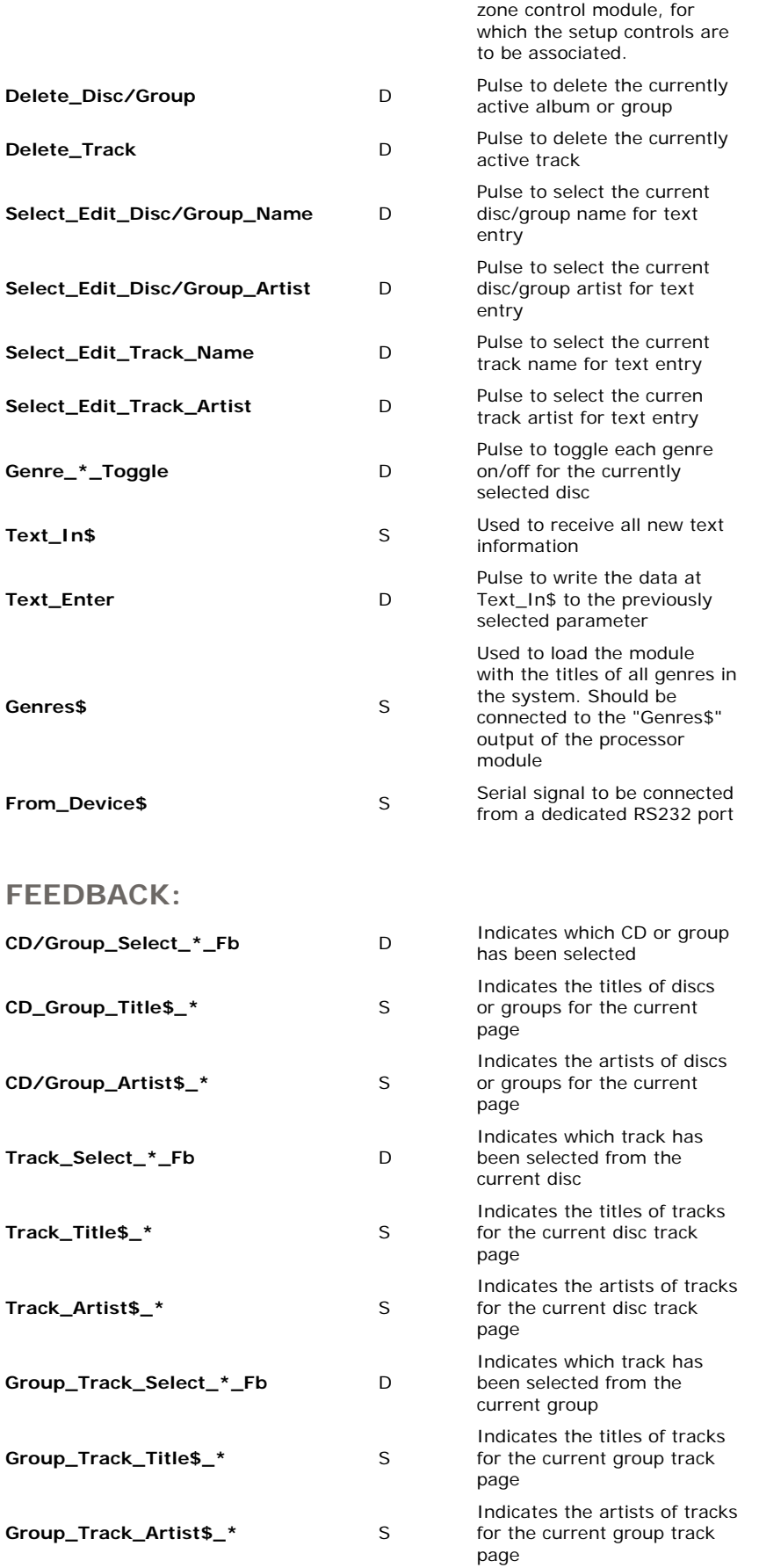

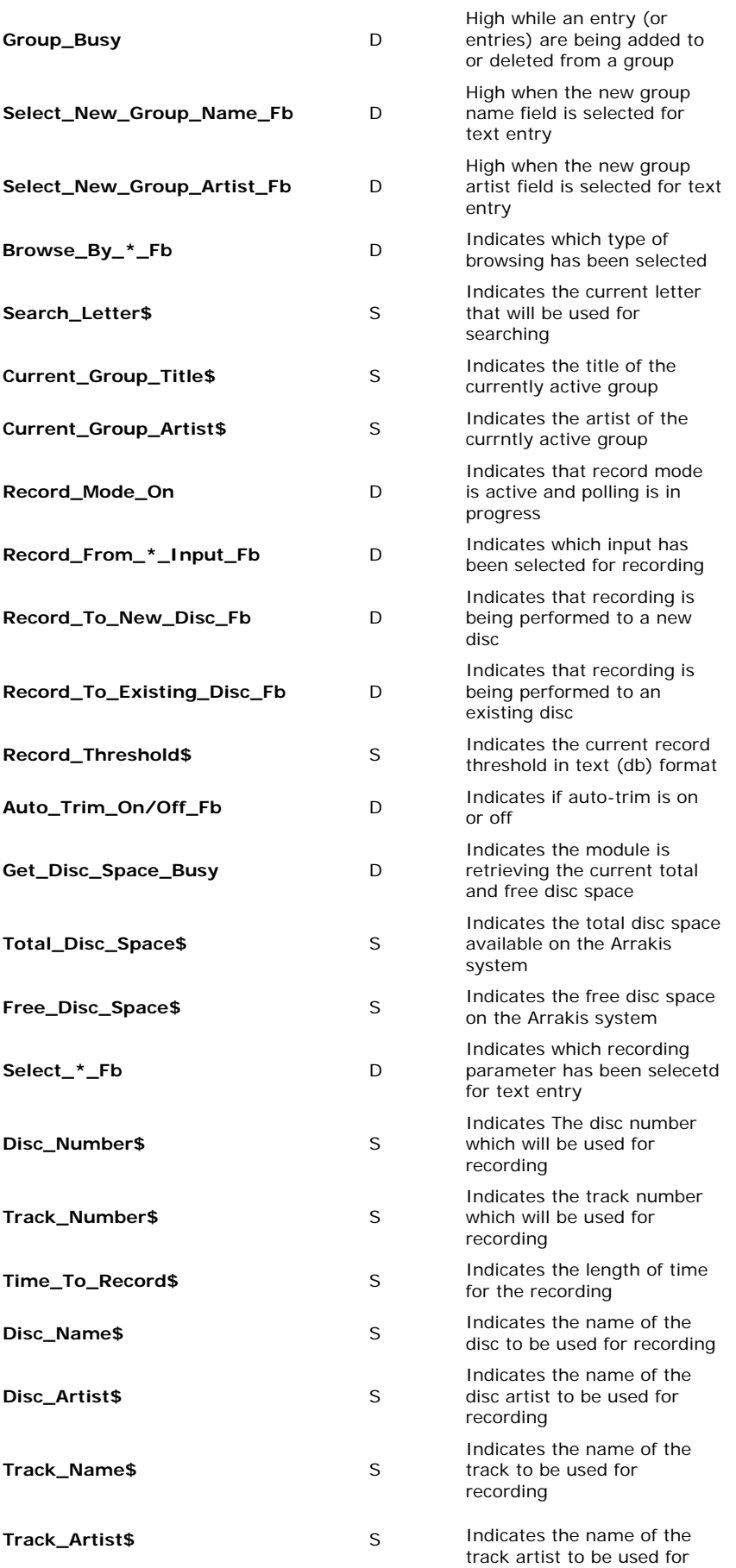

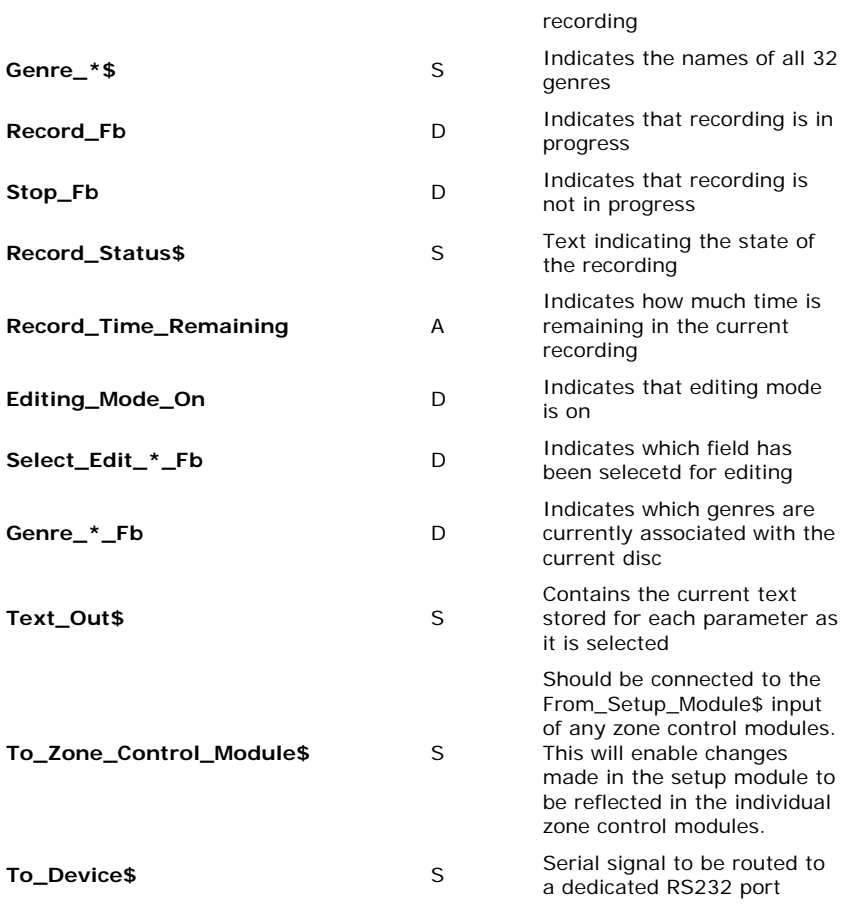

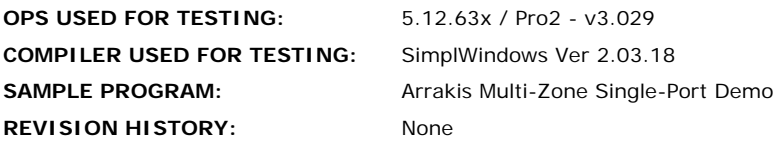